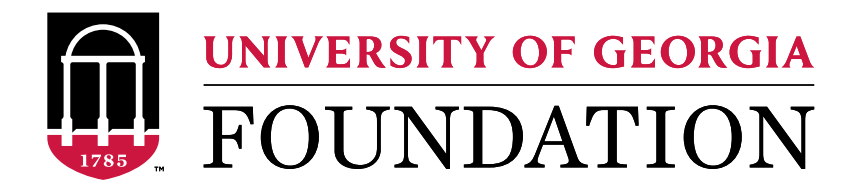

## **Honoraria Information Sheet**

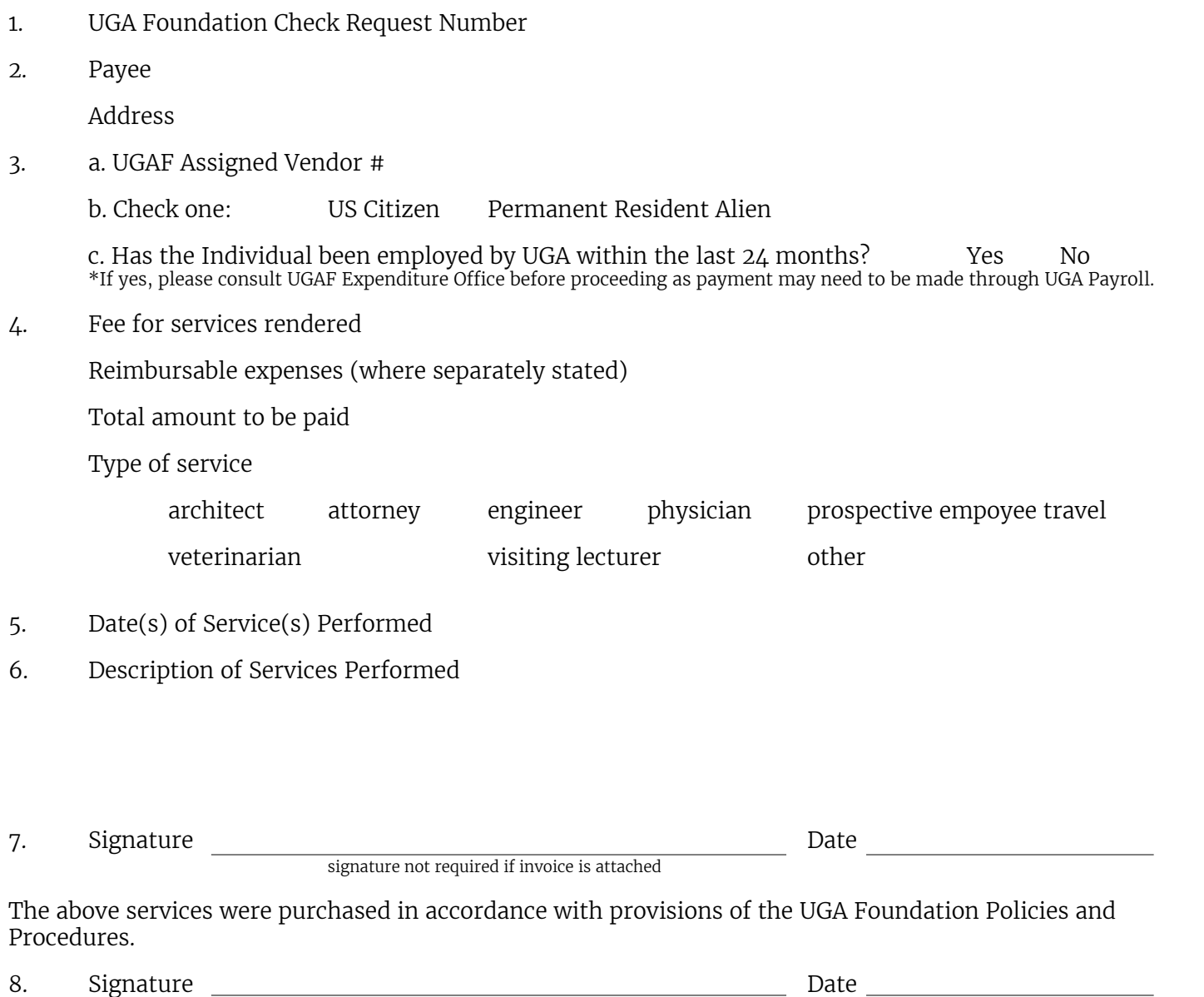

 *Approved for Payment*

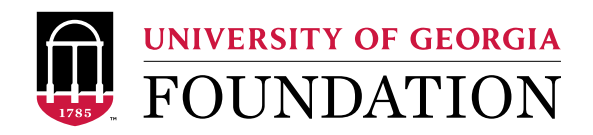

## Instructions for Completing a Honoraria Information Sheet

- 1. Enter the number shown in the top left hand corner of the University of Georgia Foundation Check Request form to which the information sheet is to be attached.
- 2. Enter the name of the payee and the complete mailing address including ZIP Code.
- 3 a. Enter the UGAF Assigned Vendor #. New vendors not in the UGAF database will need to be setup prior to payment.
	- b. Check the individual's applicable citizenship. Permanent Resident is a green card holder. If the payment is to a non resident alien, please complete the appropriate non resident alien payment forms.
	- c. For payments to current or recent UGA Employees, please consult with the UGAF Expenditure Control office. This form is only to be utilized when paying individuals that have not been employed or are currently employed by UGA. This includes awards to student employees.
- 4. Enter the amount representing the fee to be paid for Services rendered. If a portion, of all, of this payment can be separated as reimbursement of expenses incurred, the portion should be shown under reimbursable expenses. Check the general type of service provided by the payee.
- 5. Enter date(s) service(s) was performed.
- 6. Enter a clear, concise description of the service(s) performed. Can be attached as a separate document as needed.
- 7. Have payee sign form unless a separate letterhead invoice is attached.
- 8. Person initiating payment request should sign here.